### **คู่มือการพิมพ์ใบรายชื่อนักเรียนวิชาเพิ่มเติม/กิจกรรมชุมนุมด้วยตนเอง ผ่านระบบครูผู้สอน สารสนเทศงานทะเบียนวัดผล โรงเรียนบดินทรเดชา (สิงห์สิงหเสนี)**

1. เข้าสู่ระบบครูผู้สอนที่ https://reg.bodin.ac.th/score/teacher จากนั้นเข้าสู่ระบบโดยใช้<u>รหัสผ่าน</u> **อินเทอร์เน็ตของโรงเรียน** (โดยผู้ใช้งานต้องมีทั้งชื่อผู้ใช้งานระบบอินเทอร์เน็ตและชื่อผู้ใช้งานโปรแกรม ทะเบียน (ลูกส้ม) จึงจะสามารถเข้าสู่ระบบได้)

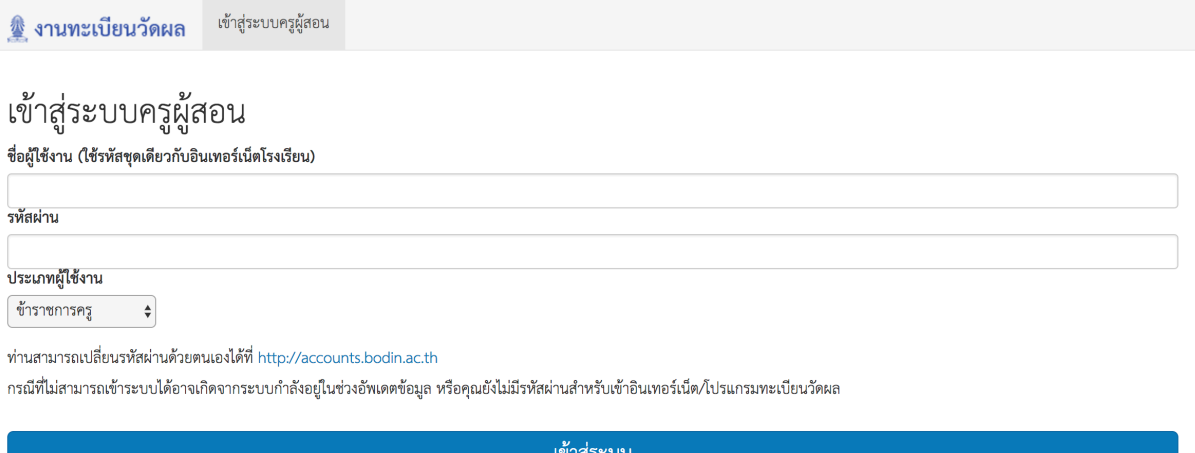

2. เมื่อเข้าสู่ระบบเรียบร้อยแล้ว ระบบจะเข้าสู่หน้าหลัก โดยท่านสามารถเลือกการทำงานได้จากเมนูด้านบน ของเว็บไซต์

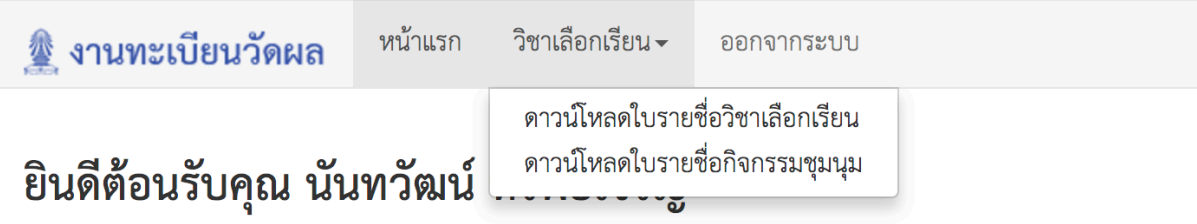

ชื่อผู้ใช้งานอินเทอร์เน็ต: nantawat.s และชื่อผู้ใช้โปรแกรมทะเบียนวัดผล: NANTAWAT.S สู่ระบบครูผู้สอน สารสนเทศงานทะเบียนวัดผล โรงเรียนบดินทรเดชา (สิงห์ สิงหเสนี)

## **สำหรับการดูชื่อนักเรียนและพิมพ์ใบรายชื่อวิชาเพิ่มเติม (เลือกเรียน)**

1. ให้เข้าคลิกที่เมนูวิชาเลือกเรียน -> ดาวน์โหลดใบรายชื่อวิชาเลือกเรียน จากนั้นระบบจะแสดงวิชาที่ท่าน เป็นผู้สอนขึ้นมา

หน้าแรก วิชาเลือกเรียน – ออกจากระบบ

#### ดูรายชื่อนักเรียนรายวิชาเลือกเรียน

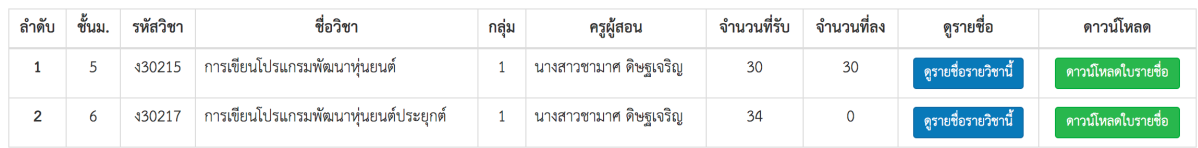

# 2. หากต้องการดูรายชื่อนักเรียนที่เรียนในรายวิชาใด ให้กดที่ปุ่ม ดูรายชื่อวิชานี้ ที่ด้านหลังของรายวิชาที่ ต้องการ

หน้าแรก วิชาเลือกเรียน – ออกจากระบบ ื่ งานทะเบียนวัดผล

# ดูรายชื่อนักเรียนรายวิชาเลือกเรียนวิชา ง30215 การเขียนโปรแกรมพัฒนาหุ่นยนต์ กลุ่ม 1

ครูผู้สอน นางสาวชามาศ ดิษฐเจริญ

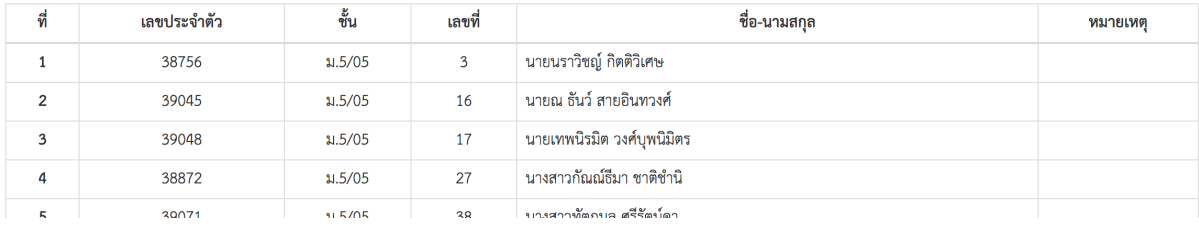

# 3. หากต้องการดาวน์โหลดใบรายชื่อ ให้กดที่ปุ่ม ดาวน์โหลดใบรายชื่อ ที่ด้านหลังของรายวิชาที่ต้องการ จากนั้นรอซักครู่เพื่อให้ระบบสร้างใบรายชื่อให้

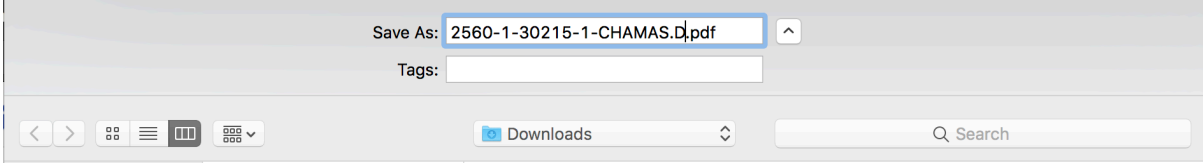

#### โรงเรียนบดินทรเดชา (สิงห์ สิงหเสนี) ใบรายชื่อนักเรียนรายวิชาเพิ่มเติม

รายวิชา ง30215 การเขียนโปรแกรมพัฒนาหุ่นยนต์ กลุ่ม 1 ระดับชั้นม.5 ครูผู้สอน นางสาวชามาศ ดิษฐเจริญ (CHAMAS.D)<br>ภาคเรียนที่ 1 ปีการศึกษา 2560

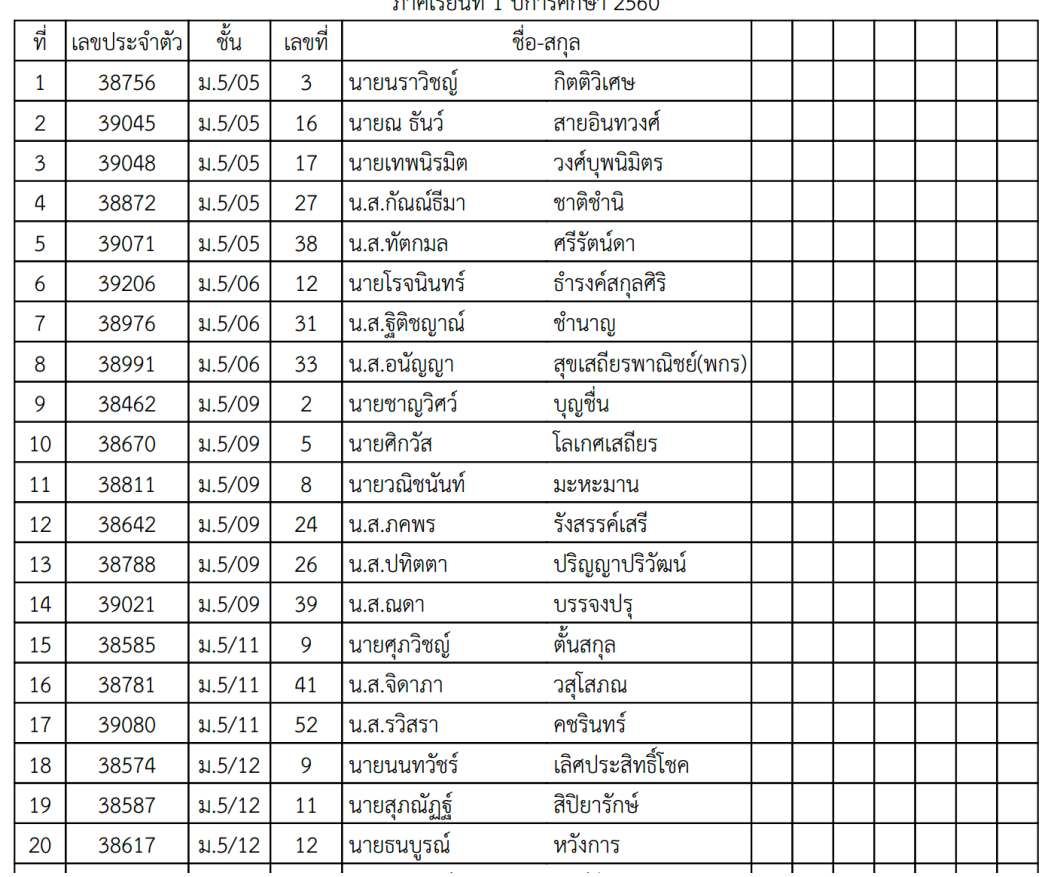

ตัวอย่างรูปแบบใบรายชื่อที่ระบบสร้างให้

#### **สำหรับการดูชื่อนักเรียนและพิมพ์ใบรายชื่อกิจกรรมชุมนุม**

1. ให้เข้าคลิกที่เมนูวิชาเลือกเรียน -> ดาวน์โหลดใบรายชื่อกิจกรรมชุมนุม จากนั้นระบบจะแสดงชุมนุมที่ท่าน เป็นครูที่ปรึกษาขึ้นมา

\* งานทะเบียนวัดผล หน้าแรก วิชาเลือกเรียน ออกจากระบบ

#### ดูรายชื่อนักเรียนกิจกรรมชุมนุม

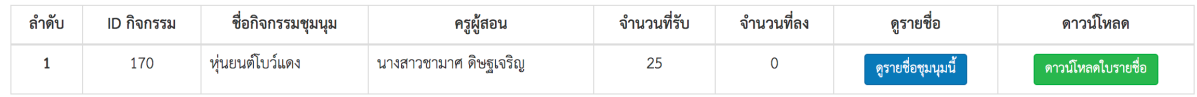

# 2. หากต้องการดูรายชื่อนักเรียนที่ลงทะเบียนในกิจกรรมชุมนุมที่ตนเองเป็นที่ปรึกษา ให้กดที่ปุ่ม ดูรายชื่อ ชุมนุมนี้ที่ด้านหลังของชุมนุมที่ต้องการ

ออกจากระบบ

#### ดูรายชื่อนักเรียนกิจกรรมชุมนุม ID 097 นาฏยศิลป์บดินทรเดชา (1)

ครูผู้สอน นางสาวนัจกร ผู้ทรงธรรม

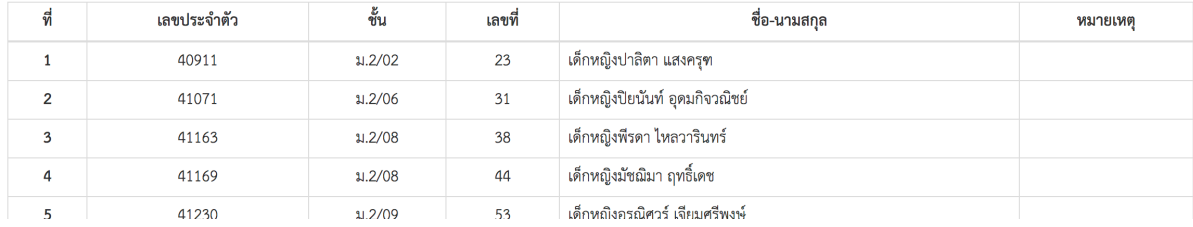

# 3. หากต้องการดาวน์โหลดใบรายชื่อ ให้กดที่ปุ่ม ดาวน์โหลดใบรายชื่อ ที่ด้านหลังของกิจกรรมชุมนุมที่ต้องการ จากนั้นรอซักครู่เพื่อให้ระบบสร้างใบรายชื่อให้

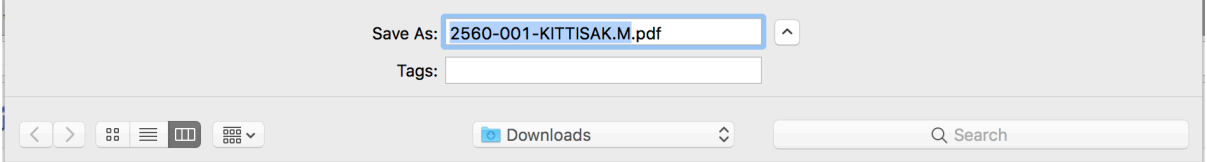

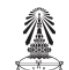

#### โรงเรียนบดินทรเดชา (สิงห์ สิงหเสนี)

# 097

แบบรายงานผลการเข้าร่วมกิจกรรมและประเมินผลกิจกรรมชุมนุมวิชาการ

ชุมนุม: 097 นาฏยศิลป์บดินทรเดชา (1)

ภาคเรียนที่ 1 ปีการศึกษา 2560

ครูที่ปรึกษาชุมนุม: นางสาวนัจกร ผู้ทรงธรรม (CHERRY.N)

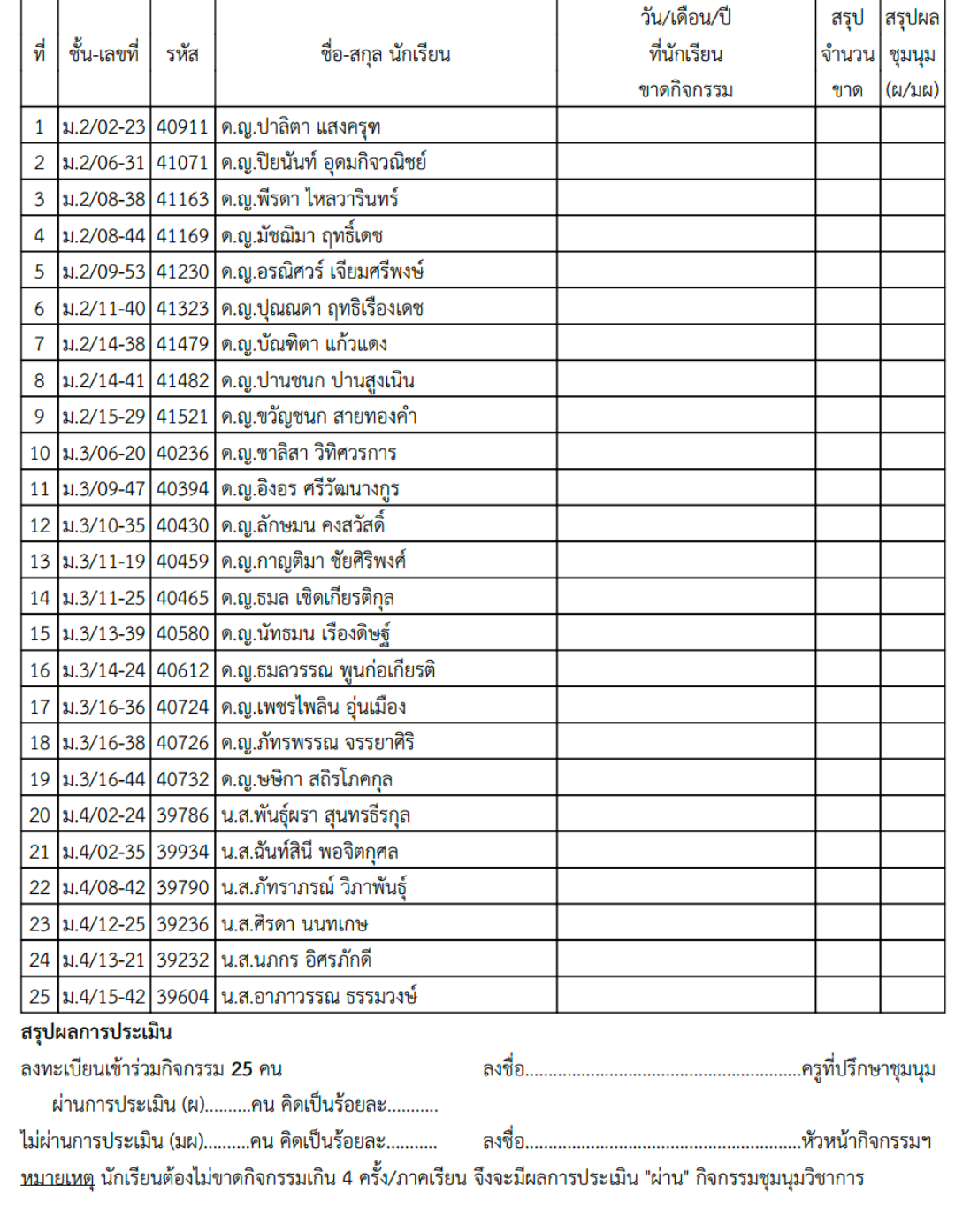

ตัวอย่างใบรายชื่อกิจกรรมชุมนุมที่ระบบสร้างให้